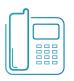

# Polycom VVX 450 Phone

Quick Reference Guide MPP Firmware 6.1.0 and later

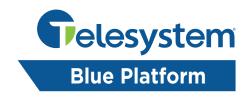

Available features may vary. Feature set is based on the original order and the system administrator's requests for each deployment. Please contact your system administrator or Telesystem directly to discuss any changes to the system.

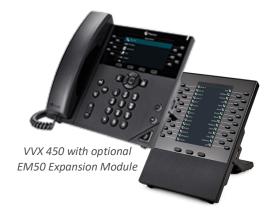

Your phone display has three main views: Main Menu, Calls, and Lines (shown below) Toggle between them by pressing Home button.

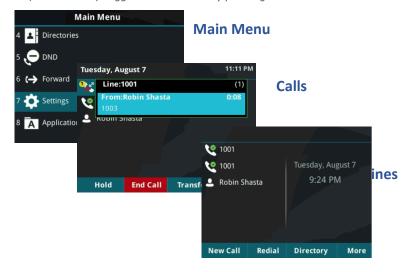

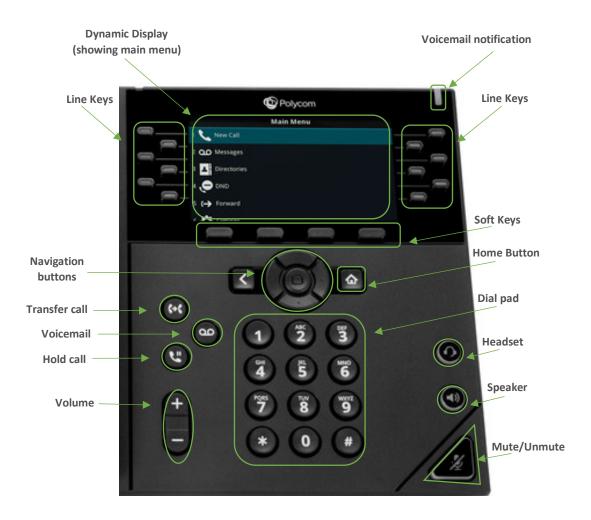

# **Call Handling Basics**

## Answer a call

To answer an incoming call to one of your lines, do <u>one</u> of the following:

- Lift the handset
- Press the speaker  $^{\textcircled{9}}$  or headset  $^{\textcircled{0}}$  key
- Press blinking line key
- Press the Answer soft key

If handling multiple calls, use either the line keys or navigational buttons to switch between.

## Place a call

To place a call from your primary line:

- Lift handset off hook or press speaker or headset key.
- Dial the extension or phone number to send the call.

#### End a call

To end your current call, **hang up** the phone or press the **End Call** soft key.

# **Advanced Call Handling**

## Hold

Hold places the call on the current line only.

To place a call on hold, do <u>one</u> of the following:

- Press Hold
- Press the **Hold** function key

To resume a held call, do one of the following:

- Select the call (if on more than one) then press **Resume**
- Select the call (if on more than one) then press the **Hold** tunction key.
- Press the **line key** (if only on one call, its light will blink red).

#### Park

Park places a call on a 'shared' hold. This allows users to resume the call from any phone. Calls may be parked on any valid system extension.

To place a call into park:

- Press More twice then press Park
- Input a valid extension
- Press Enter

To retrieve a parked call:

- Press Pickup
- Enter the extension on which the call is parked
- Press Enter

## Transfer

Transfer sends your answered call to a different extension or phone number of your choice.

To perform a blind (direct) transfer:

- Press Transfer
- Press Blind
- Input the destination extension or full phone number
- Hang up when call disappears from your line

To perform an announced (consultative) transfer:

- Press **Transfer**
- **Input** the destination extension or full phone number
- When caller answers, press Transfer to complete the transfer or Cancel to go back to the initial caller.

To transfer a call directly to voicemail:

- Press More
- Press SendVM
- Input the extension then press Enter
- Hang up when call disappears from your line

## Conference

Conference is a three party phone call.

To add a third party to your current call:

Press More then Confrnc

- Input the extension or phone number of the third party
- When caller answers, press Confrnc to join them to the call or Cancel to go back to the initial caller.

While on a conference call, hanging up allows you to leave the conference while keeping the other parties intact. Alternately, press the Split key to place both calls on hold separately on your phone.

## **Other Features**

## Voicemail

To access voicemail from your phone, press the **Voicemail** key then press **Connect**. Accessing voicemail allows you to setup voicemail, listen to messages, or change greetings.

#### Intercom

Press the **intercom** key on the home screen or soft key display then enter an extension. This will initiate an intercom-type call. Intercom calls are auto answered at the receiving phone if it is available.

# **DND (Do Not Disturb)**

To enable or disable DND:

- Press **Home** to go to the **Main Menu** screen
- Select DND

While enabled, the line keys and view will display the DND  $lue{f \Box}$  icon.

# **Directory**

The directory houses your own personal contacts, recent call logs, and your enterprise directory.

To access the directories:

- Press Home to go to the Main Menu screen
- Select Directories

Available directories may include:

- Contact Directory- add personal contacts.
- Recent calls- access a list of your most recent missed, dialed and received calls.
  Accessing this list will get clear missed call notifications in the Lines view.

- Favorites- access contact directory entries that have been marked as a favorite.
- Enterprise Directory- accesses the enterprise directory. Search by entering the desired criteria then pressing Submit to narrow down the results.
- Common Directories- administrators can add other directories which show here.

#### **Forward**

Call forwarding of your personal line/extension may be done from the phone.

# To Turn forwarding on:

 Dial \*72 followed by the extension or phone number to forward calls to. Pick up the phone to send the command.

# To Turn forwarding off:

• Dial \*73 then pick up the phone to send the command.

### **Guest Button**

The Guest Button allows users to log their account in or out of a device.

# To log in to a Host:

- Press Guestin soft key
- Enter 10 digit phone number in User ID Field
- Use the phone arrow buttons to select the Password field then enter voicemail password
- Press **OK** soft key

# To log out of a Host:

Press GuestOut soft key

#### Important notes:

- This feature profile must be enabled on your device by Telesystem.
- The hotel host/guest must be enabled in the call management portal by your system administrator.
- Your system administrator may set an association timeout- this automatically logs out quests after a certain amount of time.
- If a user already has a primary phone, but logs in as a guest, only the guest phone will ring.